SGI ProPack™ for Linux® Start Here

007-4558-007

#### CONTRIBUTORS Written by Julie Boney and Terry Schultz Graphics by Chrystie Danzer Production by Karen Jacobson

#### COPYRIGHT

© 2003, 2004 Silicon Graphics, Inc. All rights reserved; provided portions may be copyright in third parties, as indicated elsewhere herein. No permission is granted to copy, distribute, or create derivative works from the contents of this electronic documentation in any manner, in whole or in part, without the prior written permission of Silicon Graphics, Inc.

#### LIMITED RIGHTS LEGEND

The electronic (software) version of this document was developed at private expense; if acquired under an agreement with the USA government or any contractor thereto, it is acquired as "commercial computer software" subject to the provisions of its applicable license agreement, as specified in (a) 48 CFR 12.212 of the FAR; or, if acquired for Department of Defense units, (b) 48 CFR 227-7202 of the DoD FAR Supplement; or sections succeeding thereto. Contractor/manufacturer is Silicon Graphics, Inc., 1600 Amphitheatre Pkwy 2E, Mountain View, CA 94043-1351.

#### TRADEMARKS AND ATTRIBUTIONS

Silicon Graphics, SGI, the SGI logo, IRIX, Origin, Onyx, Onyx2, and XFS are registered trademarks and Altix, NUMAflex, NUMAlink, OpenMP, Performance Co-Pilot, SGI Advanced Linux, SGI ProPack, and SGIconsole are trademarks of Silicon Graphics, Inc., in the United States and/or other countries worldwide.

SGI Advanced Linux Environment 2.1.1 is based on Red Hat Linux Advanced Server 2.1 for the Itanium Processor, but is not sponsored by or endorsed by Red Hat, Inc. in any way.

Cray is a registered trademark of Cray, Inc. FLEXlm is a registered trademark of Macrovision Corporation. Java is a registered trademark of Sun Microsystems, Inc. in the United States and/or other countries. KAP/Pro Toolset and VTune are trademarks and Intel, Itanium, and Pentium are registered trademarks of Intel Corporation or its subsidiaries in the United States and other countries. Linux is a registered trademark of Linus Torvalds, used with permission by Silicon Graphics, Inc. MIPS is a registered trademark of MIPS Technology, Inc. PostScript is a registered trademark of Adobe Systems, Inc. QLogic is a registered trademark of QLogic Corporation. Red Hat is a registered trademark and Red Hat Linux Advanced Server 2.1 and RPM are trademarks of Red Hat, Inc. Windows is a registered trademark of Microsoft Corporation in the United States and/or other countries.

# **Record of Revision**

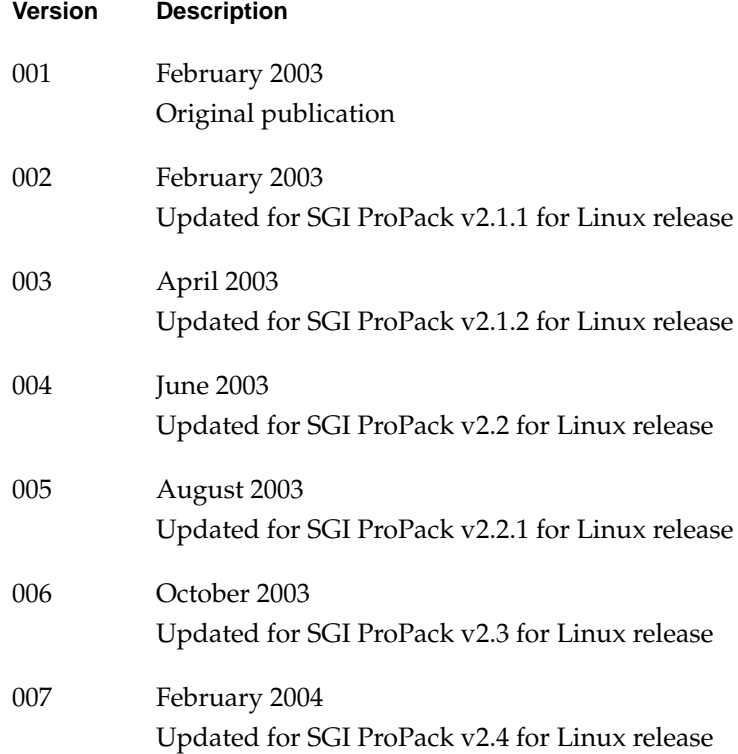

# **New Features in This Guide**

This update of *SGI ProPack for Linux Start Here* supports the v2.4 release of SGI ProPack for Linux.

### **Major Documentation Changes**

Changes in this guide for the SGI ProPack for Linux v2.4 release include the following:

- Added information about updated manuals for this release in ["Documentation](#page-21-0) [Updated for This Release" on page 4.](#page-21-0)
- Updated the information in ["License Manager Updates" on page 12](#page-29-0).
- Added information about how you can find and flash the latest firmware (PROM) in ["Obtaining the Latest SGI Altix System Firmware" on page 16.](#page-33-0)
- Moved information in ["Recovering a Damaged Root Filesystem" on page 17](#page-34-0) to Chapter 2, "System Operation", in the *Linux Configuration and Operations Guide*.
- Moved information in ["Manually Mounting the Root Filesystem" on page 17](#page-34-1) to Chapter 2, "System Operation", in the *Linux Configuration and Operations Guide*.

# **Contents**

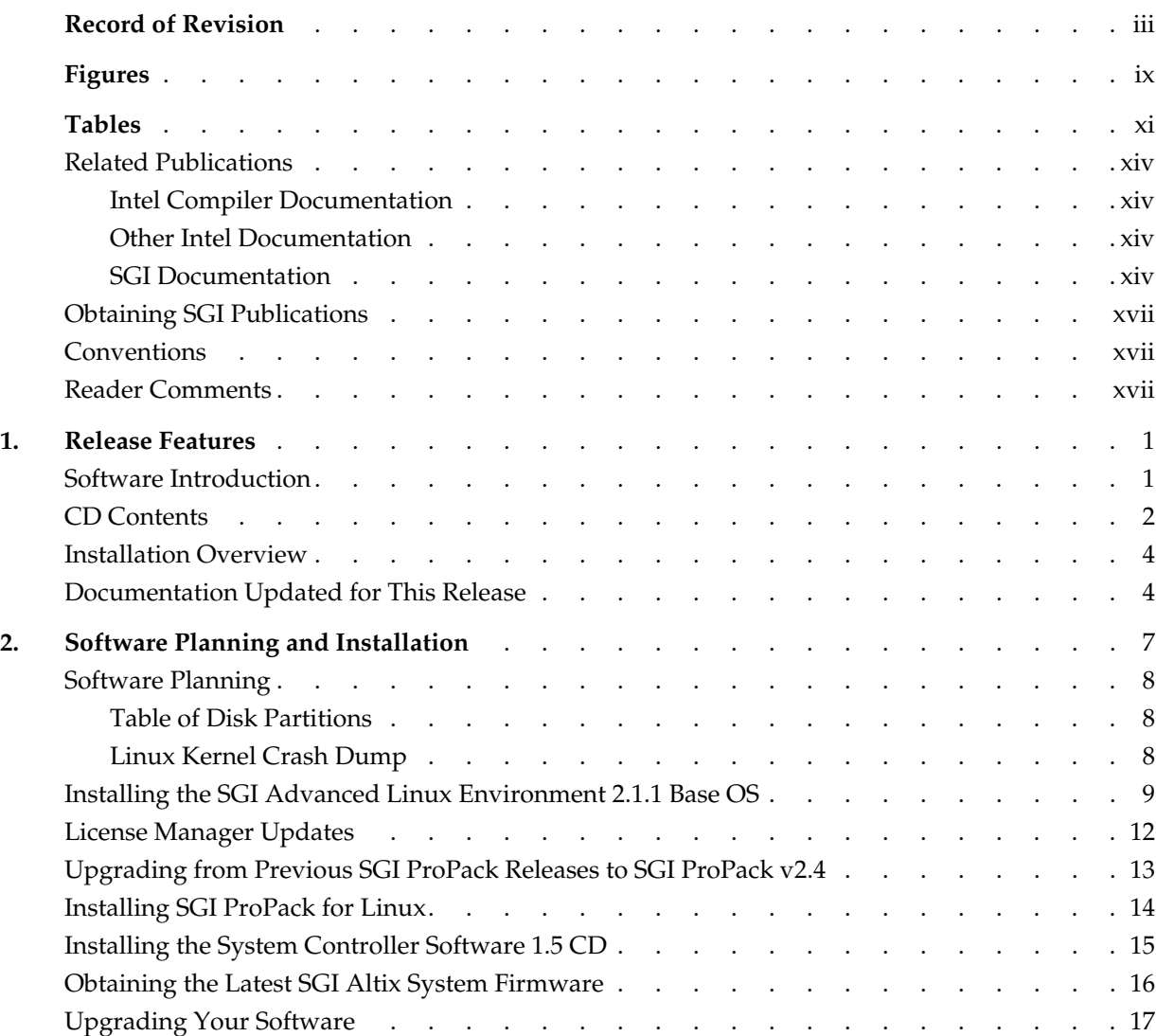

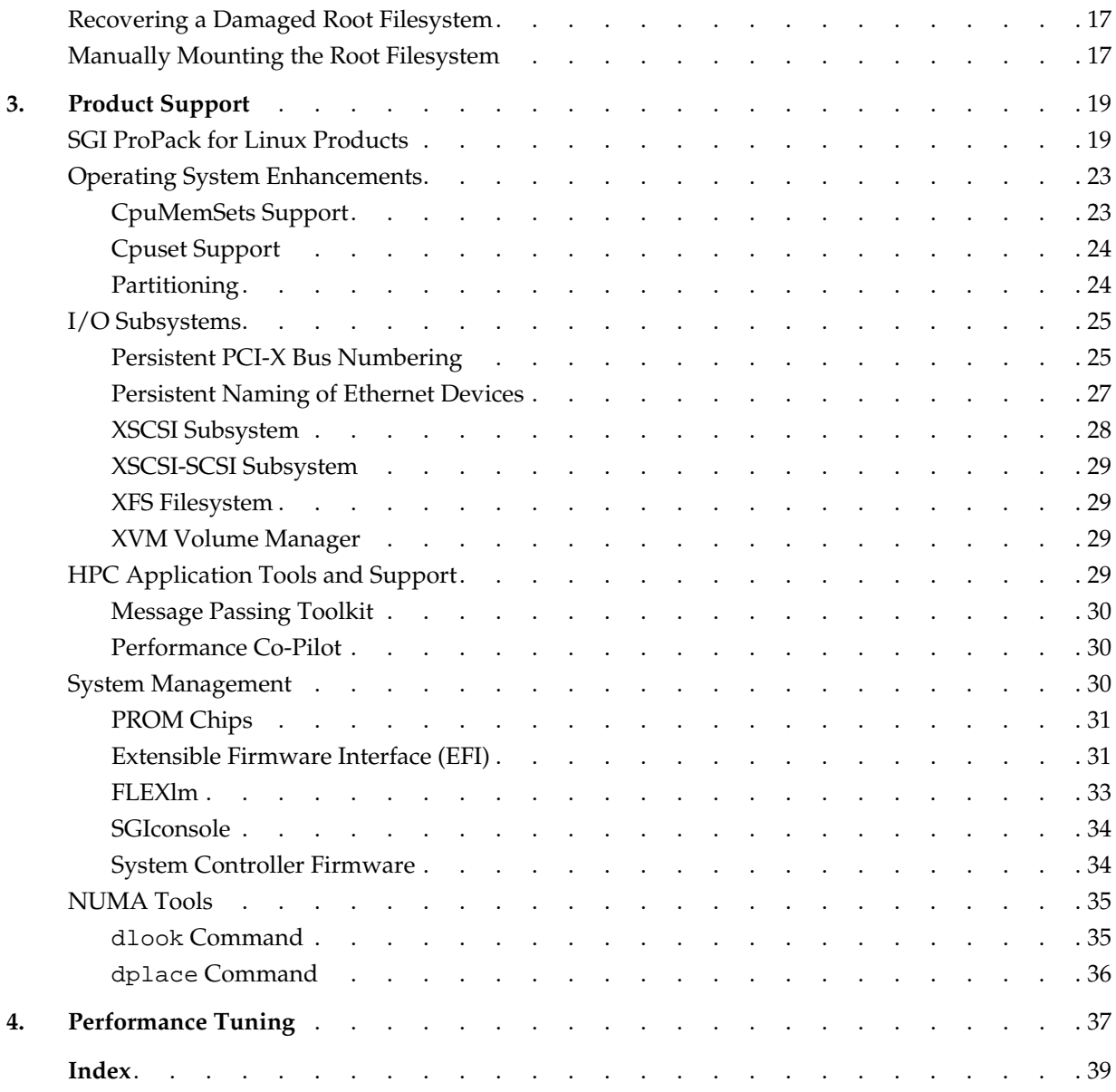

# **[Figures](#page-20-0)**

**[Figure 1-1](#page-20-0)** SGI ProPack for Linux Release CD Contents . . . . . . . 3

# **Tables**

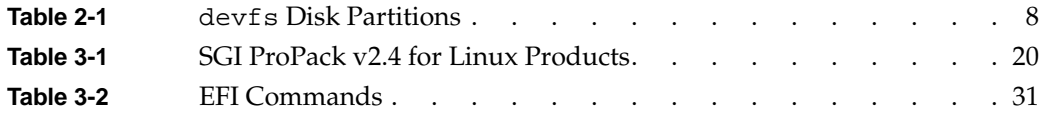

# **About This Guide**

This guide provides information about the SGI ProPack for Linux release. It is divided into the following chapters:

- • [Chapter 1, "Release Features,"](#page-18-2) describes the major features of this release, the CD contents, and documentation information.
- • [Chapter 2, "Software Planning and Installation,"](#page-24-1) describes the flowcharts of disk partitions and file configurations and layouts that you need to get started, and provides instructions for installing SGI ProPack for Linux.
- • [Chapter 3, "Product Support,"](#page-36-2) documents the product components that are supported on SGI Altix 3000 systems.

**Note:** Peformance tuning information for single processor and multiprocessor programs now resides in the *Linux Configuration and Operations Guide*. Detailed tuning information can be found in the *Linux Application Tuning Guide* newly available with this release.

The information in this guide, other SGI ProPack for Linux documentation, and all other documentation included in the RPMs on the distribution CDs can be found on the CD titled "SGI ProPack v2.4 for Linux - Documentation CD." To access the information on the documentation CD, open the index.html file with a web browser. Because this online file can be updated later in the release cycle than this document, you should check it for the latest information.

**Note:** The release notes, which contain the latest information about software and documentation in this release, are on the SGI ProPack for Linux Documentation CD in the root directory, in a file named README.TXT.

## <span id="page-13-4"></span><span id="page-13-0"></span>**Related Publications**

Documents listed in this section contain additional information that might be helpful.

#### <span id="page-13-1"></span>**Intel Compiler Documentation**

Documentation for the Intel compilers is located on your system in the /docs directory of the directory tree where your compilers are installed. If you have installed the Intel compilers, the following documentation is available:

- *Intel C++ Compiler User's Guide* (c\_ug\_lnx.pdf).
- *Intel Fortran Compiler User's Guide* (for\_ug\_lnx.pdf).
- *Intel Fortran Programmer's Reference* (for\_prg.pdf).
- *Intel Fortran Libraries Reference* (for\_lib.pdf).

#### <span id="page-13-2"></span>**Other Intel Documentation**

The following references describe the Itanium (previously called "IA-64") architecture and other topics of interest:

- *Intel Itanium 2 Processor Reference Manual for Software Development and Optimization*, available online at http://developer.intel.com/design/itanium/manuals.
- *Intel Itanium Architecture Software Developer's Manual,* available online at http://developer.intel.com/design/itanium/manuals.
- *Introduction to Itanium Architecture,* available online at http://shale.intel.com/softwarecollege/CourseDetails.asp?courseID=13 (secure channel required).

#### <span id="page-13-3"></span>**SGI Documentation**

The following SGI documentation is available:

• *Linux Device Driver Programmer's Guide* Provides information on programming, integrating, and controlling drivers.

- *Message Passing Toolkit: MPI Programmer's Manual* Describes industry-standard message passing protocol optimized for SGI computers.
- *Origin 2000 and Onyx2 Performance Tuning and Optimization Guide* Contains information specific to MIPS/IRIX systems, but the general guidelines in the document are hardware and operating system independent.
- *Performance Co-Pilot for IA-64 Linux User's and Administrator's Guide* Describes the Performance Co-Pilot (PCP) software package of advanced performance tools for SGI systems running the Linux operating system.
- *Linux Configuration and Operations Guide* Provides information on how to perform system configuration and operations for SGI ProPack servers.
- *Linux Resource Administration Guide* Provides a reference for people who manage the operation of SGI ProPack servers and contains information needed in the administration of various system resource management features such as Comprehensive System Accounting (CSA), Array Services, CPU memory sets and scheduling, Cpuset System,
- *SGI Altix 3000 User's Guide*

Provides an overview of the architecture and describes the major components of the SGI Altix 3000 family of servers and superclusters. It also describes the standard procedures for powering up and powering down the system, provides basic troubleshooting information, and includes important safety and regulatory specifications.

- *SGI ProPack v2.4 for Linux Release Notes* Provide the latest information about software and documentation in this release. The release notes are on the SGI ProPack for Linux Documentation CD in the root directory, in a file named README.TXT.
- *SGIconsole 2.0 Start Here* Provides an introduction to SGIconsole and information about setting up and configuring SGIconsole hardware and software.
- *Console Manager for SGIconsole Administrator's Guide* Provides information about the Console Manager software graphical interface allows you to control multiple SGI servers, SGI partitioned systems, and large single-system image servers.
- *SGI L1 and L2 Controller Software User's Guide* Describes how to use the L1 and L2 controller commands at your system console to monitor and manage the SGI Altix 3000 family of servers and superclusters.
- *XFS for Linux Administration* Describes XFS, an open-source, fast recovery, journaling filesystem that provides direct I/O support, space preallocation, access control lists, quotas, and other commercial file system features.
- *Event Manager User Guide*

Provides information about the Event Manger application that collects event information from other applications. This document describes the Event Manager application, the application programming interface that you can use to access it, the procedures that you can use to communicate with it from another application, and the commands that you can use to control it.

- *Embedded Support Partner User Guide* Provides information about using the Embedded Support Partner (ESP) software suite to monitor events, set up proactive notification, and generate reports. This revision of the document describes ESP version 3.0, which is the first version of ESP that supports the Linux operating system.
- *Linux Application Tuning Guide* Provides information about tuning application programs on SGI Altix 3000 series systems. Application programs include Fortran and C programs written on SGI Linux systems with the compilers provided by Intel.
- *SCSL User's Guide*

Provides information about the scientfic libraries on SGI Altix 3000 series systems and SGI IRIX systems. Topics include dicussions about BLAS, LAPACK, and FFT routines.

## <span id="page-16-0"></span>**Obtaining SGI Publications**

You can obtain SGI documentation in the following ways:

- See the SGI Technical Publications Library at http://docs.sgi.com. Various formats are available. This library contains the most recent and most comprehensive set of online books, release notes, man pages, and other information.
- You can view man pages by typing man <*title*> on a command line.

## <span id="page-16-1"></span>**Conventions**

The following conventions are used throughout this publication:

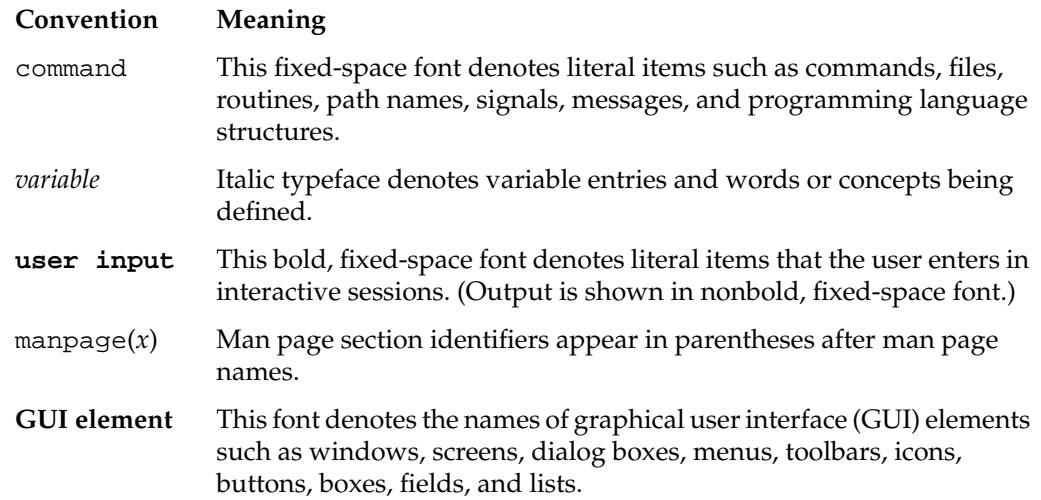

## <span id="page-16-2"></span>**Reader Comments**

If you have comments about the technical accuracy, content, or organization of this document, contact SGI. Be sure to include the title and document number of the manual with your comments. (Online, the document number is located in the front matter of the manual. In printed manuals, the document number is located at the bottom of each page.)

You can contact SGI in any of the following ways:

• Send e-mail to the following address:

techpubs@sgi.com

• Use the Feedback option on the Technical Publications Library Web page:

http://docs.sgi.com

- Contact your customer service representative and ask that an incident be filed in the SGI incident tracking system.
- Send mail to the following address:

Technical Publications SGI 1500 Crittenden Lane, M/S 535 Mountain View, CA 94043-1351

SGI values your comments and will respond to them promptly.

# <span id="page-18-3"></span><span id="page-18-2"></span><span id="page-18-0"></span>**1. Release Features**

<span id="page-18-4"></span>This chapter provides an introduction to SGI ProPack for Linux and describes the CD contents, provides documentation information, and provides a brief overview of the installation process. It covers the following topics:

- • ["Software Introduction" on page 1](#page-18-1)
- • ["CD Contents" on page 2](#page-19-0)
- • ["Installation Overview" on page 4](#page-21-1)
- • ["Documentation Updated for This Release" on page 4](#page-21-2)

### <span id="page-18-1"></span>**Software Introduction**

The open-source and collaborative development environment of the Linux community provides a new and different model for computer manufacturers to deliver an operating system for a large server or supercomputer. Using Linux as the operating system for very large computer systems has the benefit of providing better software protection and better integration between a system manufacturer's operating system and high-performance computing (HPC) applications and codes for both independent software vendors and end users. Also, the collaboration on OS improvements in the Linux community as well as among the various computer manufacturers has enabled Linux to evolve and improve in multiple dimensions faster than would otherwise be possible for a single company working on its own operating system.

The SGI ProPack for Linux product includes capabilities and performance improvements ideal for enabling technical and creative users to solve their big compute and data problems by using the Linux operating system and Itanium processors. This product adds to or enhances features in SGI Advanced Linux Environment 2.1.1, the base Linux distribution based on Red Hat Advanced Server 2.1. SGI ProPack is required by and designed to run on any SGI Altix 3000 series system.

<span id="page-19-3"></span><span id="page-19-2"></span><span id="page-19-1"></span>SGI hardware platforms and OS configuration settings supported by SGI in this release are documented at the following URL:

http://support.sgi.com/linux

# <span id="page-19-0"></span>**CD Contents**

The CDs that you receive with SGI ProPack for Linux are as follows ([Figure 1-1](#page-20-0) lists the contents of each CD):

- **SGI Advanced Linux Environment 2.1.1** 
	- SGI Advanced Linux Environment 2.1.1 CD1 Installation CD 1 of 2
	- SGI Advanced Linux Environment 2.1.1 CD2 Installation CD 2 of 2
	- SGI Advanced Linux Environment 2.1.1 CD3 Source Code CD 1 of 2
	- SGI Advanced Linux Environment 2.1.1 CD4 Source Code CD 2 of 2
- SGI ProPack v2.4 for Linux
	- SGI ProPack v2.4 for Linux CD1 Open/Free Source Software
	- SGI ProPack v2.4 for Linux CD2 Proprietary Software

**Note:** This CD contains software for use on SGI systems only. Redistribution is not permitted. Please see the shrink-wrap license agreement.

- SGI ProPack v2.4 for Linux CD3 Documentation CD
- System Controller Software 1.5 CD (for IRIX and Linux)

**Note:** This software is licensed for use only on Origin and Onyx 3000 series systems (SGI systems based on MIPS processors) and on SGI Altix 3000 series systems (SGI systems based on Intel Itanium processors). This CD contains software provided under restricted or SGI proprietary licensing terms. The licensing terms for items on this CD allow users to install this software only on SGI systems.

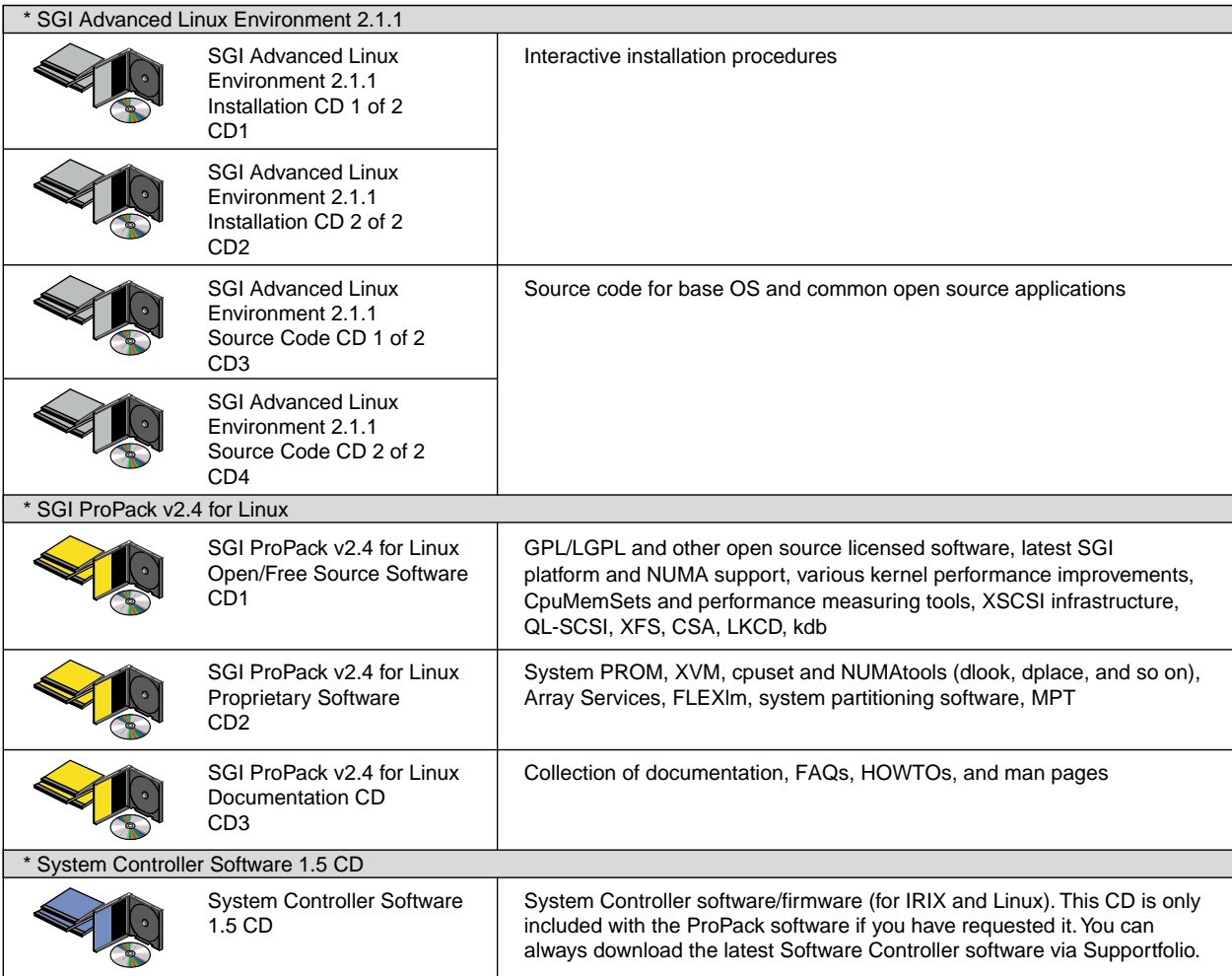

### <span id="page-20-0"></span>**Figure 1-1** SGI ProPack for Linux Release CD Contents

<span id="page-21-4"></span>For a complete list of the RPMs included on the SGI Advanced Linux Environment 2.1.1 and SGI ProPack v2.4 for Linux CDs listed in [Figure 1-1 on page 3,](#page-20-0) see the release notes, which contain the latest information about software and documentation in this release. The release notes are on the SGI ProPack for Linux Documentation CD in the root directory, in a file named README.TXT.

<span id="page-21-3"></span>SGI maintains the following website for open source information that describes projects related to its open source efforts:

http://oss.sgi.com

You can also access open source information (such as LKCD) from the following website:

http://sourceforge.net

### <span id="page-21-1"></span><span id="page-21-0"></span>**Installation Overview**

SGI ProPack for Linux will most likely come preinstalled on your SGI platform. If you should need to install it, be aware that you must first install the SGI Advanced Linux Environment 2.1.1 CDs, then the SGI ProPack v2.4 Open/Free Source Software (CD1). The SGI ProPack v2.4 Open/Free Source Software CD will then requre the SGI ProPack v2.4 Proprietary Software (CD2). Installation is described in [Chapter 2, "Software](#page-24-1) [Planning and Installation".](#page-24-1)

**Note:** There is no Updates CD for the v2.4 release. All updates have been folded back into the SGI Advanced Linux Environment 2.1.1 CDs.

## <span id="page-21-2"></span>**Documentation Updated for This Release**

The following manuals have been updated for this release:

- *XFS for Linux Administration*, 007-4273-003, includes updated information on turning on disk quotas on the root filesystem.
- *Linux Resource Administration*, 007-4113-004, includes information on the bootcpuset facility.
- *Linux Configuration and Operations Guide*, 007-4633-002, includes information on how to recover a damaged root filesystem and how to manually mount the root filesystem and additional information about kernel tunable parameters appropriate for large SGI ProPack servers.
- *Embedded Support Partner User Guide*, 007-4065-009, includes updated information in the descriptions of the Web-based interface and changes to support the SGI ProPack 2.4 release.
- *SCSL User's Guide,* 007-4325-001, new for this release, describes the SGI Scientific Computing Software Library (SCSL) which runs on SGI Linux systems.
- *Linux Application Tuning Guide*, 007-4639-001, new for this release, provides information about tuning applications on the SGI Altix 3000 family of servers and superclusters, running the Linux operating system. Application programs include Fortran and C programs written with the Intel-provided compilers on SGI Linux systems.

# <span id="page-24-3"></span><span id="page-24-2"></span><span id="page-24-1"></span><span id="page-24-0"></span>**2. Software Planning and Installation**

This chapter describes the planning that you need to do to get started and provides instructions for installing SGI ProPack for Linux.

Your SGI Altix 3000 system comes with a base Linux distribution (SGI Advanced Linux Environment 2.1.1) and the SGI ProPack software preinstalled. This chapter describes how to install the software from the CD if it should ever become necessary to reinstall it.

For security reasons, Linux requires a root password for login. The default password for your preinstalled software is sgisgi. After you have logged in, change this root password to a string of your own choice.

The SGI ProPack software works only with the SGI AdvancedLinux Environment 2.1.1. Earlier versions of these distributions, or any other distributions, are not compatible with SGI ProPack software.

Before you install or configure your system, please read [Chapter 1, "Release Features"](#page-18-2) so that you understand the features of SGI ProPack for Linux software and how to configure them. You might also want to familiarize yourself with some or all of the documentation listed in ["Related Publications" on page xiv](#page-13-4).

This chapter covers the following topics:

- • ["Software Planning" on page 8](#page-25-0)
- • ["Installing the SGI Advanced Linux Environment 2.1.1 Base OS" on page 9](#page-26-0)
- • ["License Manager Updates" on page 12](#page-29-1)
- • ["Upgrading from Previous SGI ProPack Releases to SGI ProPack v2.4" on page 13](#page-30-0)
- • ["Installing SGI ProPack for Linux" on page 14](#page-31-0)
- • ["Installing the System Controller Software 1.5 CD" on page 15](#page-32-0)
- • ["Upgrading Your Software" on page 17](#page-34-2)
- • ["Recovering a Damaged Root Filesystem" on page 17](#page-34-3)
- • ["Manually Mounting the Root Filesystem" on page 17](#page-34-4)

## <span id="page-25-0"></span>**Software Planning**

<span id="page-25-7"></span><span id="page-25-4"></span>This section provides disk and file information you need to have about the software that has been shipped to you.

### <span id="page-25-3"></span><span id="page-25-1"></span>**Table of Disk Partitions**

SGI ships systems from the factory with the partition layout shown in [Table 2-1.](#page-25-3)

<span id="page-25-6"></span><span id="page-25-5"></span>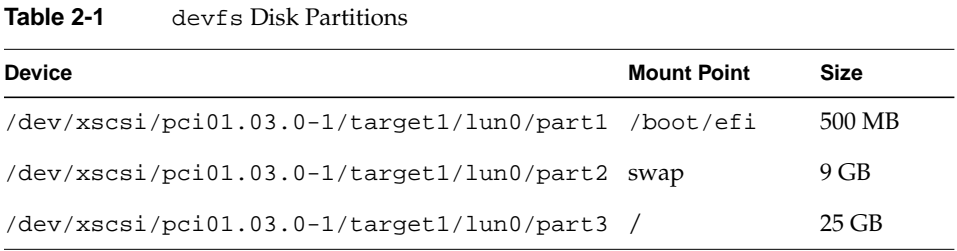

For more information on device naming, see ["Persistent PCI-X Bus Numbering" on](#page-42-2) [page 25](#page-42-2) and ["XSCSI Subsystem" on page 28.](#page-45-1)

### <span id="page-25-2"></span>**Linux Kernel Crash Dump**

Linux Kernel Crash Dump (LKCD) creates files in /var/log/dump directory. To save crash dumps to a different location, change the DUMPDIR value in /etc/sysconfig/dump file.

For default LKCD configuration details, see the lkcd\_config (1) man page.

**Note:** If there is an lkcd dump, LKCD could easily exceed multiple gigabytes in the /var/log/dump directory. This is why the default root filesystem is larger. For this reason, some customers may wish to make a separate /var/log/dump filesystem or change the configuration of lkcd.

### <span id="page-26-0"></span>**Installing the SGI Advanced Linux Environment 2.1.1 Base OS**

<span id="page-26-3"></span><span id="page-26-2"></span>This section provides steps for installing the SGI Advanced Linux Environment 2.1.1 CD1 and CD2 set. For console setup options and instructions, see the section titled "Monitoring Your Server" in the *SGI Altix 3000 User Guide*.

**Note:** The installation procedure has buttons that allow you to go back to the previous screen or to quit the installation. To use these buttons, press the Tab key to highlight the one you want to use and press Enter.

- 1. Insert SGI Advanced Linux Environment 2.1.1 CD1 into the system's CD-ROM drive and restart the system.
- 2. While the system is powering up, check the device mapping table. It should look similar to the following:

Device mapping table

```
fs0 : Pci(2|1)/Ata(Primary, Master)/CDROM(Entry1)This is the CD-ROM
fs1 : Pci(1|1)/Scsi(Pun0/Lun1)/HD(Part1,Sig00000000)
fs2 : Pci(1|1)/Scsi(Pun0/Lun2)/HD(Part1,Sigg1)
blk0 : Pci(2|1)/Ata(Primary, Master)
blk1 : Pci(2|1)/Ata(Primary, Master)/CDROM(Entry1)
blk2 : Pci(1|1)/Scsi(Pun0/Lun1)blk3 : Pci(1|1)/Scsi(Pun0/Lun1)/HD(Part1,Sig00000000)
blk4 : Pci(1|1)/Scsi(Pun0/Lun1)/HD(Part2,Sig00000000)
blk5 : Pci(1|1)/Scsi(Pun0/Lun1)/HD(Part3,Siq00000000)blk6 : Pci(1|1)/Scsi(Pun0/Lun1)/HD(Part4,Sig00000000)
blk7 : Pci(1|1)/Scsi(Pun0/Lun2)blk8 : Pci(1|1)/Scsi(Pun0/Lun2)/HD(Part1,Sigg10)
```
3. At the Shell**>** prompt, type the CD-ROM device name, as follows:

Shell> **fs0:** *Type this to change to the CD-ROM device*  $f s0:\>$ 

4. Boot the CD by typing **elilo** and pressing Enter. When the ELILO boot: prompt appears, press Enter again.

fs0:\> **elilo** *This is the boot loader* LoadPe: using PE image entry point LoadPe: using PE image entry point ELILO boot: *Press ENTER to boot the Linux kernel.*

5. The CD will then boot and start the installation process.

<span id="page-27-3"></span><span id="page-27-1"></span>6. Select the language you would prefer to use for the installation and as the system default. To continue, select **OK**.

<span id="page-27-5"></span><span id="page-27-0"></span>**Note:** Console support for Asian languages is not available at this time. SGI recommends that customers in Asia set the default system language to English.

- <span id="page-27-4"></span>7. The next screen lets you choose your installation method. Currently, **Local CDROM** is the only choice. To continue, select **OK**.
- 8. The next screen is the SGI ProPack information screen. To continue, select **OK**.
- 9. The next screen asks you if you have a mouse installed. For an SGI Altix 3000 system, select **None**. To continue, select **OK**.
- 10. You will now see a window titled **Installation type**. If you wish to upgrade, select **Upgrade Existing Sysem** and skip now to ["Upgrading from Previous SGI ProPack](#page-30-0) [Releases to SGI ProPack v2.4" on page 13](#page-30-0) for further instructions. Otherwise, to completely install the system, wiping out any previous data on the disk, choose **Custom** and continue to the next step in this section.
- 11. In the partition screen, select the **Autopartition** option and press Enter on your keyboad. When warning messages appear, select **IGNORE**.
- <span id="page-27-2"></span>12. When asked which partitioning scheme to use, select the **Remove all partitions on this system** option. If you have two or more SCSI disks installed in your SGI Altix 3000 system, the installer asks you which drives you wish to use for installation. From the factory, SGI Altix 3000 systems come with the entire operating system installed on one system disk. If you would like the entire operating system installed on one disk, be sure that only one of the disks is selected for installation. Both devices are selected by default. To continue, select **OK**.
- 13. When the warning message appears about losing all data on the devices, select **Yes** to confirm the partition layout.
- 14. The next screen allows you to modify the partition layout as needed for your requirements. If you change the partition layout, ensure that the /boot/efi filesystem partition type remains set to vfat, the swap partition is set to swap, and all other file system types are set to xfs. To complete the partition layout, select **OK**.
- 15. If you use Bootp or DHCP to configure your network interfaces, select **OK**. If you use static IP addresses, fill in the required information and then to continue, select **OK**.

<span id="page-28-6"></span><span id="page-28-0"></span>**Note:** If you plan to have an Ethernet board in bus 1 slot 2 of the IX-brick, directly to the right of the IO9, see ["Persistent Naming of Ethernet Devices" on page 27.](#page-44-1) (This does not affect most users.)

- 16. If you chose to use a static IP address on the previous screen, you are prompted for a hostname for the system. Enter the hostname and to continue, select **OK**.
- 17. On the next screen you will be asked if you wish to configure a firewall on this system. Select the appropriate option based on your system's need and to continue, select **OK**.
- 18. The next screen allows you to select additional languages to support on the system.

<span id="page-28-8"></span><span id="page-28-5"></span><span id="page-28-4"></span><span id="page-28-3"></span>**Note:** If you select additional languages, you must select a default language. The default language will be used on your system once installation is complete. If you choose to install other languages, you can change your default language after installation. Console support for Asian languages is not available at this time. SGI recommends that customers in Asia set the default system language to English.

- <span id="page-28-1"></span>19. The next screen allows you to select which time zone this system is in. Select the appropriate information and to continue, select **OK**.
- <span id="page-28-9"></span><span id="page-28-7"></span><span id="page-28-2"></span>20. The next screen asks you for the root password for this system. Enter the password you would like to use for root access and to continue, select **OK**.
- 21. The next screen allows you to create a user for the system. Creating a user allows you to log in to the system as a user other than root. If you choose to create a user, fill in the required boxes and to continue, select **OK**. Leaving the boxes blank and selecting **OK** continues without creating another user.
- 22. If you created a user in the previous screen, the next screen allows you to add additional users. Add other users as necessary. To continue, select **OK**.
- 23. The next screen lets you choose your authentication configuration. To continue, select **OK**.
- 24. The **Package Group Selection** screen appears. All packages should be selected for installation. Select **Everything** (located at the bottom of the list). To continue, press the Tab key to highlight **OK** and press Enter.
- 25. The **Installation to begin** screen is informational. To continue, select **OK**.
- <span id="page-29-0"></span>26. The installation process will now begin. During the process, you will be prompted to insert SGI Advanced Linux Environment 2.1.1 CD2. Do this when instructed and to continue, select **OK**.
- 27. When the installation has finished, select **OK**. The system will reboot. You can remove the CD from the drive.

You are not done yet! Only the base environment has been updated. After the system restarts, to upgrade SGI ProPack, proceed to ["Installing SGI ProPack for Linux" on](#page-31-0) [page 14.](#page-31-0)

## <span id="page-29-1"></span>**License Manager Updates**

The license manager was upgraded in the ProPack v2.3 release to FLEXlm 9.0. If you are upgrading your system to the ProPack v2.4 release from ProPack v2.2.1 or an earlier release, you may need replacement FLEXlm licenses for SGI applications in certain situations. While the details of this upgrade should be mostly transparent, there is one change that is very visible.

Upgraded applications running on ProPack 2.4 (and the prior release ProPack 2.3) use a different license identifier on SGI Altix series systems than applications running on prior ProPack 2.2.1 or 2.2a releases.

If you have any licensed SGI applications running on your Altix system, please contact SGI to request a new license key or contact your local support center and request a new key at this location:

http://www.sgi.com/support/supportcenters.html

Otherwise, these applications may not allow access after you upgrade to ProPack 2.4. New licenses generated for FLEXlm 9.0 will work on SGI ProPack releases running on the SGI Advanced Linux Environment 2.1.1. SGI strongly recommends that you replace the licenses for your SGI applications before upgrading the system to ProPack 2.4 to avoid any possible interruption in service. Third party applications are unaffected by this change.

# <span id="page-30-1"></span><span id="page-30-0"></span>**Upgrading from Previous SGI ProPack Releases to SGI ProPack v2.4**

This section explains how to upgrade from previous SGI ProPack releases, including SGI ProPack v2.1, v2.1.1, or v2.1.2, v2.2 or v2.2.1, v2.3, to this SGI ProPack v2.4 release. For console setup options and instructions, see the section titled "Monitoring Your Server" in the *SGI Altix 3000 User Guide*.

**Note:** In order to upgrade a system to ProPack v2.4, you will need to boot with the SGI Advanced Linux Environment 2.1.1 CD1. All updates to the linux base environment have been included in the SGI Advanced Linux Environment CDs.

After you have followed steps 1 through 9 in ["Installing the SGI Advanced Linux](#page-26-0) [Environment 2.1.1 Base OS" on page 9](#page-26-0), the **Installation Type** window appears. To upgrade, perform the following steps:

- 1. Select **Upgrade Existing System**, then select **OK** and press Enter.
- 2. Ignore the warning message by selecting **Ignore** and pressing Enter. If you have more than one SCSI disk in your system, this warning might be repeated for each SCSI disk.
- 3. If your system has more than one root filesystem, select the root partition you wish to upgrade then select **OK** and press Enter. If you have only one existing root filesystem, you will see a window stating that it will be upgraded. Select **OK** and press Enter.
- 4. A **Customize Packages to Upgrade** window appears. Select **No** and press Enter.
- 5. You will see a window stating that packages to be upgraded are being found. It will take a few minutes to get past this point.
- 6. An **Upgrade to begin** window appears. Ensure that **OK** is selected and press Enter.
- 7. During the system upgrade process, you might be prompted to insert SGI Advanced Linux Environment 2.1.1 CD2. When instructed, put that CD in the drive and press Enter.
- 8. When the installation has finished, select **OK**. The system will reboot. You can remove the CD from the drive.

<span id="page-31-6"></span><span id="page-31-5"></span><span id="page-31-3"></span>You are not done yet! Only the base environment has been updated. After the system restarts, to upgrade SGI ProPack, proceed to ["Installing SGI ProPack for Linux" on](#page-31-0) [page 14.](#page-31-0)

## <span id="page-31-1"></span><span id="page-31-0"></span>**Installing SGI ProPack for Linux**

<span id="page-31-11"></span>This section provides steps for installing the SGI ProPack v2.4 for Linux CD1 (Open/Free Source Software) and the SGI ProPack v2.4 for Linux CD 2 (Proprietary Software). For console setup options and instructions, see the section titled "Monitoring Your Server" in the *SGI Altix 3000 User Guide*.

- <span id="page-31-7"></span><span id="page-31-4"></span>1. Log in to the system as root.
- 2. Insert SGI ProPack v2.4 for Linux CD1 into the system and enter the following command to mount the CD:

<span id="page-31-9"></span><span id="page-31-2"></span>**mount /dev/cdrom /mnt/cdrom**

- 3. Enter **/mnt/cdrom/INSTALL**.
- <span id="page-31-8"></span>4. The SGI Welcome screen for SGI ProPack will appear. To continue, select **OK**.
- 5. The next screen lets you choose your installation type. Select **Yes** and select **OK**.
- <span id="page-31-10"></span>6. The **Package Group Selection** screen appears. This screen allows you to select the type of package group you want to install. You select a package group by using the up and down arrow keys and pressing the space bar to select the one you want. When you select a package group, RPMs for that package group will be installed after you press the Tab key to highlight **OK** and press Enter. All packages are selected by default, except **SGI Licensed**. If you change the selection, ensure that **SGI Proprietary** remains selected. If you will be using SGI licensed software, such as XVM, be sure to select **SGI Licensed**. Otherwise, leave it unselected. To continue, select **OK**.
- 7. The **Installation to Begin** screen appears. It tells you that a log of the installation will be placed in /tmp/sgi-install.log. Press Enter. (**OK** is highlighted by default).
- 8. The installation begins. You will see the **Package Installation** screen, which tells you which packages are being installed and logs the time it takes to install them.

<span id="page-32-4"></span><span id="page-32-3"></span><span id="page-32-1"></span>**Note:** If you started the SGI ProPack installation from the system console, you may see a message stating "INIT: *version number* reloading" as the packages are being installed.This message is normal and is not an error.

- <span id="page-32-2"></span>9. During the installation process, you will be asked to insert SGI ProPack v2.4 for Linux CD2. Insert the disk when prompted and press Enter.
- 10. After the installation is complete, the **Complete** screen appears. Press Enter. You are returned to the root prompt.
- 11. After the software installation is complete, reboot your system to begin using the newly installed SGI ProPack for Linux software environment. You can reboot by typing reboot and pressing Enter. You can then remove the CD from the drive.

## <span id="page-32-0"></span>**Installing the System Controller Software 1.5 CD**

This section provides steps for installing the System Controller Software 1.5 (for IRIX and SGI Linux). This software is licensed for SGI Origin and Onyx 3000 series systems based on MIPS processors and for SGI Altix 3000 systems.

- 1. Log in to the system as root, using the root password you used in the previous installation process.
- 2. Insert the System Controller Software 1.5 CD into the system and enter the following command to mount the CD:

**mount /dev/cdrom /mnt/cdrom**

3. Change directories to /mnt/cdrom/RPMS/ia64 and enter the following command:

**./install**

- 4. The installation begins. You will see which packages are being installed. After the installation is complete, you are returned to the root prompt.
- 5. After the software installation is complete, remove the System Controller Software 1.5 CD.

# <span id="page-33-1"></span><span id="page-33-0"></span>**Obtaining the Latest SGI Altix System Firmware**

There are three levels of firmware to consider on your SGI Altix system, as follows:

- L2 controller software (only configurations of SGI Altix systems with routers have L2 controllers)
- L1 controllers on routers, IX-bricks, PX-bricks, C-bricks, and so on.
- The system PROM (each node has a system PROM and each C-brick has two nodes).

L1 and L2 System Controller firmware provides support for managing and monitoring the power, cooling, and testing functions for a brick and system compute rack.

You can always download the latest L1/L2 system controller software and PROM firmware via Supportfolio at http://support.sgi.com/linux/

To update or "flash" the system PROM, you first need to download the PROM RPM from Supportfolio as described above.

**Note:** The PROM image on your hard drive is automatically updated when you upgrade your system to the latest SGI ProPack for Linux release. The following procedure is only necessary if you wish or need to flash your PROM image before upgrading your system.

**Note:** Newer PROM firmware is often incompatible with previous versions of the PROM firmware. If you decide to manually flash PROMs, you must upgrade the PROM on all nodes at once or some nodes may hang during boot. For more information on this topic, please see the SGI ProPack for Linux release notes.

Once you have the latest PROM RPM, flash the PROM, as follows:

1. Install the update PROM image with the following command:

# **rpm -Uvh RPM\_NAME...**

2. Reboot the system and enter the EFI shell. Use the following command to flash the PROM (this assumes the hard drive is fs0):

Shell> **flash -a fs0: \boot\efi\snprom.bin**

<span id="page-34-6"></span>Instructions for updating (flashing) the L1/L2 system controller firmware are also included in the *SGI Altix 3000 User's Guide* and the *SGI L1 and L2 Controller Software User's Guide*.

## <span id="page-34-5"></span><span id="page-34-2"></span><span id="page-34-0"></span>**Upgrading Your Software**

When you are ready to upgrade your SGI ProPack software, follow the instructions outlined in the section titled ["Installing SGI ProPack for Linux" on page 14,](#page-31-0) using the newer SGI ProPack CD set.

To reinstall all of the software on your system, follow the entire set of installation instructions listed previously, using the latest SGI ProPack CD set.

## <span id="page-34-3"></span><span id="page-34-1"></span>**Recovering a Damaged Root Filesystem**

Information about recovering a damaged root filesystem has been moved to Chapter 2, "System Operation" in the *Linux Configuration and Operations Guide*.

## <span id="page-34-4"></span>**Manually Mounting the Root Filesystem**

Information about manually mounting the root filesystem has been moved to Chapter 2, "System Operation" in the *Linux Configuration and Operations Guide*.

# <span id="page-36-4"></span><span id="page-36-2"></span><span id="page-36-0"></span>**3. Product Support**

This chapter documents the product components that are supported on SGI Altix 3000 systems. (For a list of the products, see [Table 3-1 on page 20](#page-37-0).)

Descriptions of the product components are grouped in this chapter as follows:

- • ["SGI ProPack for Linux Products" on page 19](#page-36-1)
- <span id="page-36-3"></span>• ["Operating System Enhancements" on page 23](#page-40-0)
- • ["I/O Subsystems" on page 25](#page-42-0)
- • ["HPC Application Tools and Support" on page 29](#page-46-3)
- • ["System Management" on page 30](#page-47-2)
- • ["NUMA Tools" on page 35](#page-52-0)

## <span id="page-36-1"></span>**SGI ProPack for Linux Products**

Software provided by SGI for the SGI ProPack for Linux release consists of a kernel RPM for the SGI Altix 3000 product, SGI Advanced Linux Environment 2.1.1 RPMs, and value-added software developed by SGI to run specifically on SGI systems. [Table 3-1](#page-37-0) provides a description of the SGI ProPack for Linux products.

<span id="page-37-1"></span><span id="page-37-0"></span>

| <b>Product</b>                             | <b>Description</b>                                                                                                    |
|--------------------------------------------|----------------------------------------------------------------------------------------------------|
| Application performance measuring<br>tools | The following tools perform program optimization:                                                                                                    |
|                                            | VTune - This tool, developed and supported by Intel, uses<br>the performance measurement facilities of the Itanium<br>processor to take profiles based on elapsed time or other<br>architected events within the processor. These profiles can<br>be used to measure, tune, and improve application<br>performance.                                                                                                    |
|                                            | pfmon - This tool, available as open source and licensed<br>under the GPL, provides a command line interface to<br>control the performance measurement facilities of the<br>Itanium processor. Data generated by this tool can be<br>post-processed to produce a variety of reports describing<br>application performance. These reports can be used to<br>measure, tune, and improve application performance. The<br>pfmon package also includes a library interface,<br>libpfmon.a, that can be used to create customized<br>performance measurement tools. |
| <b>Array Services</b>                      | Provides a set of tools with kernel support that simplify the<br>management of systems and parallel applications for<br>clusters of SGI systems.                                                                                                    |
| CpuMemSets                                 | Provides the kernel support and infrastructure for<br>implementing processor and memory placement.                                                                                                    |
| Cpuset System                              | The Cpuset System is primarily a workload manager tool<br>permitting a system administrator to restrict the number of<br>processors that a process or set of processes may use. A<br>system administrator can use cpusets to create a division of<br>CPUs within a larger system.                                                                                                    |
| FLEXIm                                     | Provides a floating license, run-time environment. Includes<br>daemons suitable for serving floating licenses.                                                                                                    |

<span id="page-37-2"></span>Table 3-1 SGI ProPack v2.4 for Linux Products

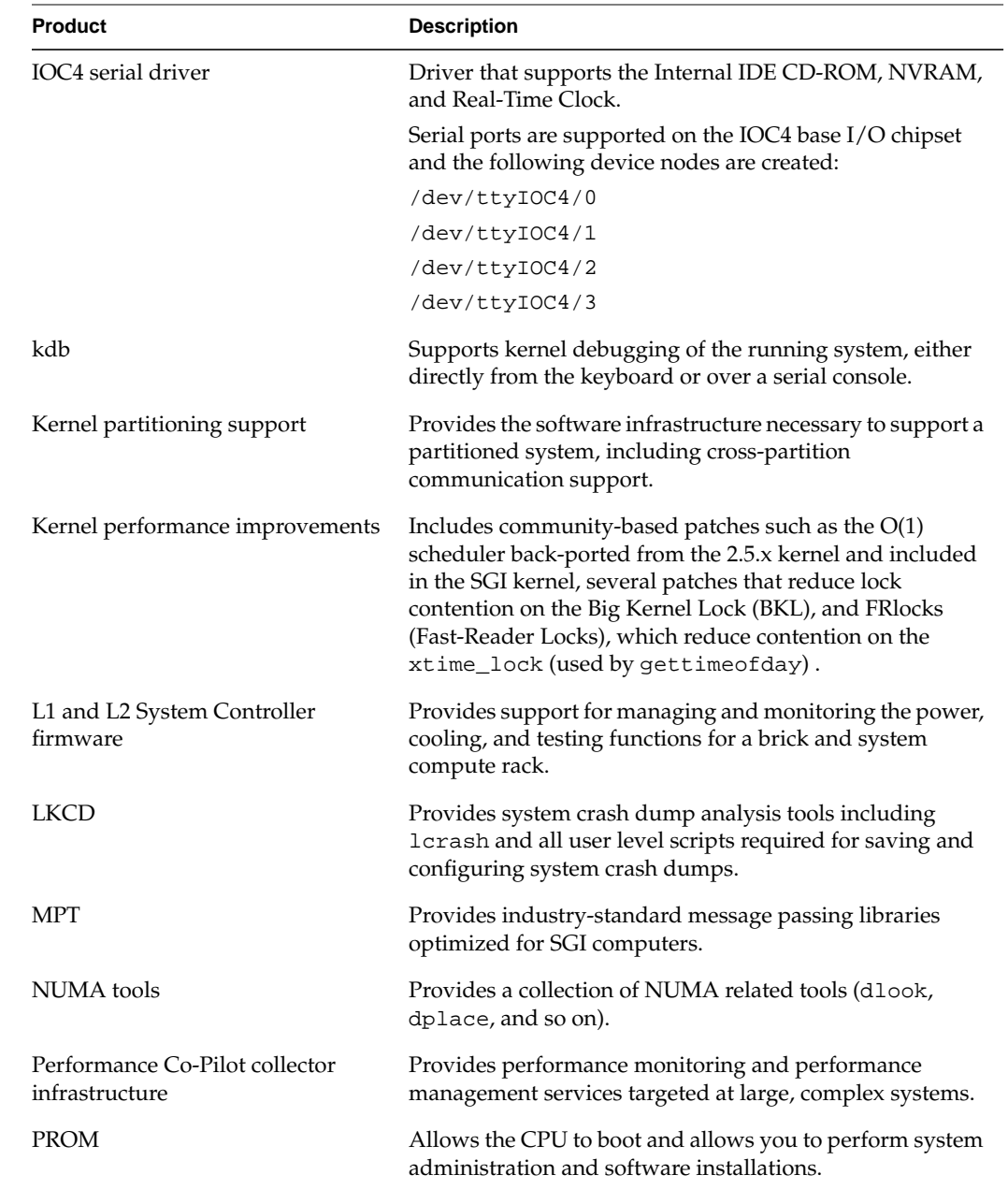

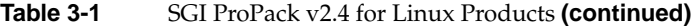

<span id="page-39-0"></span>

| <b>Product</b>              | <b>Description</b>                                                                                                    |
|-----------------------------|----------------------------------------------------------------------------------------------------|
| runon                       | Enables running a command on a particular CPU or set of<br>CPU <sub>s</sub> .                                                                                                    |
| <b>XFS</b>                  | Provides a high-performance filesystem for Linux.                                                                                                    |
| <b>XSCSI</b> infrastructure | Provides disk and ATAPI CD-ROM support for the QLogic<br>QLA12160 SCSI Host Bus Adapter. In addition, some<br>QLogic fibre channel host bus adapter cards are supported.<br>For details on which cards are supported, see the SGI Altix<br>3000 User's Guide. The infrastructure includes support for<br>robust error handling, failover, and SAN. It can be<br>configured with or without the Linux SCSI layers. If<br>configured without the Linux SCSI layer, XSCSI will make<br>the familiar disk device names (/dev/sda, etc). |
| XVM                         | Provides software volume manager functionality such as<br>disk striping and mirroring.                                                                                                    |

**Table 3-1** SGI ProPack v2.4 for Linux Products **(continued)**

SGI does not support the following:

- Software obtained from other places (that is, not released by SGI).
- Other releases, updates, or patches from Red Hat.
- Software patches, drivers, or other changes obtained from the Linux community or other vendors.
- Kernels recompiled or reconfigured to run with parameter settings or other modules as not specified by SGI. In particular, the following kernel components are not supported due to quality, functionality, or performance issues: ext3, ReiserFS, LVM, and md. You should use XFS and XVM instead.
- Unsupported hardware configurations and devices.

# <span id="page-40-0"></span>**Operating System Enhancements**

<span id="page-40-4"></span><span id="page-40-3"></span><span id="page-40-2"></span>Building on the Linux operating system's rapid expansion and improvements for general commercial and enterprise environments, SGI has focused on improving Linux capabilities and performance specifically for high performance computing's (HPC's) big compute and big data environments. Thus, SGI has leveraged its experience with NUMAflex and HPC from its IRIX operating systems and MIPS processor-based systems and concentrated on the Linux kernel improvements specifically important to HPC environments.

### <span id="page-40-1"></span>**CpuMemSets Support**

CpuMemSets provides a Linux kernel facility that enables system services and applications to specify on which CPUs they can be scheduled, and from which nodes they can allocate memory. The SGI ProPack kernel and library installation automatically include support for CpuMemSets.

The default configuration makes all CPUs and all system memory available to all applications. You can use the CpuMemSets facility to restrict any process, process family, or process virtual memory region to a specified subset of the system CPUs and memory.

The runon command relies on CpuMemSets to enable a user to run a specified command on a specified list of CPUs. Both a C shared library and Python language module are provided to access the CpuMemSets system interface.

In future releases of SGI ProPack for Linux, SGI anticipates providing additional facilities that provide other system services that provide convenient access to the CpuMemSets facility.

For further documentation and details on CpuMemSets support, see the chapter titled "CPU Memory Sets and Scheduling" in the *Resource Administration Guide for Linux* or browse the files that are installed as part of the CpuMemSets RPM, as listed by the following command:

rpm -ql CpuMemSets

In particular, see the man pages for cpumemsets and runon.

CpuMemSets is an SGI open source project, also available from the following location:

http://oss.sgi.com/projects/cpumemsets

### <span id="page-41-4"></span><span id="page-41-0"></span>**Cpuset Support**

<span id="page-41-3"></span><span id="page-41-2"></span>The cpuset system is primarily a workload manager tool that permits a system administrator to restrict the number of processors that a process or set of processes can use.

A cpuset is a named set of CPUs, which can be defined to be restricted or open. A restricted cpuset allows only processes that are members of the cpuset to run on the set of CPUs. An open cpuset allows any process to run on its CPUs, but a process that is a member of the cpuset can run only on the CPUs belonging to the cpuset. A cpuset is defined by a cpuset configuration file and a name.

A system administrator can use cpusets to create a division of CPUs within a larger system. Such a divided system allows a set of processes to be contained to specific CPUs, reducing the amount of interaction and contention those processes have with other work on the system. In the case of a restricted cpuset, the processes that are attached to that cpuset will not be affected by other work on the system; only those processes attached to the cpuset can be scheduled to run on the CPUs assigned to the cpuset. An open cpuset can be used to restrict processes to a set of CPUs so that the effect these processes have on the rest of the system is minimized.

### <span id="page-41-1"></span>**Partitioning**

SGI provides the ability to divide a single SGI Altix 3000 system into a collection of smaller system partitions. Each partition runs its own copy of the operating system kernel and has its own system console, root filesystem, IP network address, and physical memory. All partitions in the system are connected via the SGI high-performance NUMAlink interconnect, just as they are when the system is not partitioned. Thus, a partitioned system can also be viewed as a cluster of nodes connected via NUMAlink.

Benefits of partitioning include fault containment and the ability to use the NUMAlink interconnect and global shared memory features of the Altix 3000 to provide high-performance clusters.

For further documentation and details on partitioning, see the *Linux Configuration and Operations Guide.*

## <span id="page-42-4"></span><span id="page-42-2"></span><span id="page-42-0"></span>**I/O Subsystems**

<span id="page-42-5"></span><span id="page-42-3"></span>Although some HPC workloads might be mostly CPU bound, others involve processing large amounts of data and require an I/O subsystem capable of moving data between memory and storage quickly, as well as having the ability to manage large storage farms effectively. The SCSI subsystem, XFS filesystem, XVM volume manager, and data migration facilities were leveraged from IRIX and ported to provide a robust, high-performance, and stable storage I/O subsystem on Linux.

The following sections describe persistent PCI-X bus numbering, persistent naming of Ethernet devices, the XSCSI subsystem, the XSCSI-SCSI subsystem, the XFS filesystem, and the XVM Volume Manager.

### <span id="page-42-1"></span>**Persistent PCI-X Bus Numbering**

Persistent PCI-X bus numbering ensures that bus numbers can remain the same across reboots in case of faulty hardware or reconfiguration. During platform initialization, as buses are discovered, they are assigned a logical bus number. Each logical bus number is unique, systemwide. The default number of buses supported by SGI Altix 3000 systems is 256 (numbered 0 to 255).

By default, bus numbers are allocated starting from the lowest C-brick module ID to which the I/O brick is connected. An I/O brick is either an IX-brick or a PX-brick on SGI Altix 3000 systems. Each I/O brick is allocated 0x10 buses, although the current I/O bricks support only six buses each. Therefore, bus numbers are not contiguous across the system. Bus numbers are sparse and have holes in them.

An I/O brick has six physical buses. These buses are numbered 0x1 through 0x6, left to right, looking at the back of the I/O brick. If there is more than one I/O brick on the system, the buses on the next I/O brick are numbered 0x11 through 0x16. The rationale for this numbering is that the bus numbers of each I/O brick are stamped on the back of the brick and they start from 1. Therefore, the rightmost digit of a bus number corresponds to the actual stamped number on the I/O brick.

If you have only one I/O brick, you do not need persistent bus numbering. However, if you have more than one I/O brick, persistent bus numbering is strongly recommended, so that if an I/O brick fails to boot, your bus numbers are still the same.

To make use of persistent bus numbering, you must supply the ioconfig= parameter to the kernel.

The ioconfig= parameter takes a comma-separated list of I/O brick numbers as an argument. The following manual boot example uses elilo. It tells the kernel that the I/O brick represented by 101.01 is assigned bus numbers 0x1 through 0x6 and the I/O brick represented by 101.02 is assigned bus numbers 0x11 through 0x16.

```
Shell> elilo vmlinux ioconfig="101.01,101.02" root=/dev/xscsi/pci01.03.0-1/target1/lun0/part3
```
You can find the numbers to use with ioconfig by looking at the components of your system from your L2 controller, as in the following example:

```
l2-pumpkin-001-L2>pwr
001c11:
power appears on
001c27:
power appears on
101i01:
power appears on
101p02:
power appears on
```
In this example, 101i01 is an IX-brick and represents the 101.01 in the previous elilo boot example. The 101p02 notation is a PX-brick and represents 101.02.

Most customers will have their system set up to boot automatically. This means that you should update your elilo.conf file with the ioconfig parameter. The . elilo.conf file is available in the /boot/efi/EFI/sgi directory on your Linux system. The following is an example elilo.conf file:

```
prompt
timeout=50
relocatable
default=sgilinux
append="ioconfig=101.01,101.02"
image=vmlinuz-2.4.19-sgi21r4
         label=sgilinux
         read-only
         root=/dev/xscsi/pci01.03.0-1/target1/lun0/part3
```
In the previous example, pay special attention to the append= line. That is, notice where the ioconfig information goes when using elilo.conf.

#### <span id="page-44-1"></span><span id="page-44-0"></span>**Persistent Naming of Ethernet Devices**

<span id="page-44-3"></span><span id="page-44-2"></span>Persistent naming of Ethernet devices is an SGI proprietary mechanism and is supported on SGI Altix 3000 systems. Persistent naming refers to the mechanism that ensures that the Gigabit Ethernet card on the IO9 interface of an SGI Altix 3000 system is set up to always be eth0. It guarantees that the base Ethernet device number is assigned to the correct MAC address on an SGI Altix 3000 system even when multiple Ethernet devices are present in the system.

The /etc/sysconfig/networking/eth0\_persist file contains the mapping of Ethernet device numbers to MAC addresses. If the file does not exist, it is created by the /etc/rc.d/init.d/eth\_persist script, which is run at boot time. To ensure that eth0 is indeed assigned to the MAC address of the IO9 Ethernet card, it might be necessary to edit the file after the first time an SGI Altix 3000 system has been brought up after a clean install.

Besides ensuring that the mapping of Ethernet device numbers to MAC addresses persists as cards are added to a system, persistent naming also allows system administrators to control the way in which Ethernet devices are numbered. For example, if the Ethernet card with device number ethX is lost and the system administrator tries to recover by using the Ethernet card with device number ethY, it is possible to force the latter card to take on Ethernet device number ethX by editing the /etc/sysconfig/networking/eth0\_persist file accordingly.

Following is a sample /etc/sysconfig/networking/eth0\_persist file:

eth0 08:00:69:13:dc:ec eth1 08:00:69:13:72:e8

The content of this file results in the following configuration:

```
[root]# ifconfig -a
eth0 Link encap:Ethernet HWaddr 08:00:69:13:DC:EC
      inet addr:128.162.246.125 Bcast:128.162.246.255 Mask:255.255.255.0
     UP BROADCAST RUNNING MULTICAST MTU:1500 Metric:1
     RX packets:843 errors:0 dropped:0 overruns:0 frame:0
     TX packets:1245 errors:0 dropped:0 overruns:0 carrier:0
      collisions:0 txqueuelen:100
     RX bytes:386044 (376.9 Kb) TX bytes:126741 (123.7 Kb)
      Interrupt:59
eth1 Link encap:Ethernet HWaddr 08:00:69:13:72:E8
```
 BROADCAST MULTICAST MTU:1500 Metric:1 RX packets:136 errors:0 dropped:0 overruns:0 frame:0

```
 TX packets:0 errors:0 dropped:0 overruns:0 carrier:0
 collisions:0 txqueuelen:100
 RX bytes:8850 (8.6 Kb) TX bytes:0 (0.0 b)
 Interrupt:63
```
<span id="page-45-2"></span><span id="page-45-1"></span>If the slot directly to the right of the IO9 is populated by an Ethernet board, that is, bus 1, slot 2, and if you re-install Linux after it has been placed there or if you remove the eth0\_persist persistent naming file, the IO9 could become eth1 instead of eth0. This is not recommended because it could affect your product licenses. If the Ethernet board is in any other IX-brick slot, you will not encounter this problem.

<span id="page-45-3"></span>If it is necessary to have an Ethernet board in IO9 bus 1 slot 2, install the OS, including SGI ProPack, with the Ethernet board removed. After SGI ProPack is installed, you can replace the Ethernet board in bus 1 slot 2.

### <span id="page-45-0"></span>**XSCSI Subsystem**

The SGI XSCSI subsystem on Linux leverages from IRIX functionality to provide more robust error handling, failover, and storage area network (SAN) infrastructure support as well as long-term large system performance tuning. XSCSI takes advantage of specific features of SGI architecture that standard open source drivers cannot without rewriting.

The naming convention of XSCSI device names is shown in the following example:

/dev/xscsi/pci01.03.0-1/target1/lun0/part1

Components of the XSCSI device name are as follows:

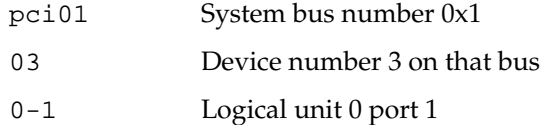

Notice that the device number (slot number), logical unit, and port number are fixed. These will never change. However, the system bus number could change because of a hardware problem (such as the I/O brick not booting) or a reconfiguration.

Persistent PCI-X bus numbering (see ["Persistent PCI-X Bus Numbering" on page 25\)](#page-42-1), if enabled, provides persistent naming to prevent bus number changes even when the hardware fails or is reconfigured. If you use XSCSI names for mounting or locating devices and you also use persistent bus numbering, your XSCSI device names will always be persistent across reboots.

#### <span id="page-46-5"></span><span id="page-46-0"></span>**XSCSI-SCSI Subsystem**

<span id="page-46-9"></span><span id="page-46-8"></span><span id="page-46-6"></span>The XSCSI-SCSI subsystem provides SCSI device emulation of XSCSI devices. It allows programs written for the SCSI disk driver, the SCSI tape driver, and the SCSI generic driver to use devices controlled by the XSCSI drivers.

#### <span id="page-46-7"></span><span id="page-46-1"></span>**XFS Filesystem**

<span id="page-46-10"></span>The SGI XFS filesystem provides a high-performance filesystem for Linux. XFS is an open-source, fast recovery, journaling filesystem that provides direct I/O support, space preallocation, access control lists, quotas, and other commercial file system features. Although other filesystems are available on Linux, performance tuning and improvements leveraged from IRIX make XFS particularly well suited for large data and I/O workloads commonly found in HPC environments.

For more information on the XFS filesystem, see *XFS for Linux Administration*.

#### <span id="page-46-4"></span><span id="page-46-2"></span>**XVM Volume Manager**

The SGI XVM Volume Manager provides a logical organization to disk storage that enables an administrator to combine underlying physical disk storage into a single logical unit, known as a logical volume. Logical volumes behave like standard disk partitions and can be used as arguments anywhere a partition can be specified.

A logical volume allows a filesystem or raw device to be larger than the size of a physical disk. Using logical volumes can also increase disk I/O performance because a volume can be striped across more than one disk. Logical volumes can also be used to mirror data on different disks.

### <span id="page-46-3"></span>**HPC Application Tools and Support**

SGI has ported HPC libraries, tools, and software packages from IRIX to Linux to provide a powerful, standards-based system using Linux and Itanium 2-based solutions for HPC environments. The following sections describe some of these tools, libraries, and software.

### <span id="page-47-4"></span><span id="page-47-3"></span><span id="page-47-0"></span>**Message Passing Toolkit**

<span id="page-47-5"></span>The SGI Message Passing Toolkit (MPT) provides industry-standard message passing libraries optimized for SGI computers. On Linux, MPT contains MPI and SHMEM APIs, which transparently utilize and exploit the low-level capabilities within SGI hardware, such as its block transfer engine (BTE) for fast memory-to-memory transfers and the hardware memory controller's fetch operation (fetchop) support. Fetchops enable direct communication and sychronization among multiple MPI processes while eliminating the overhead associated with system calls to the operating system.

<span id="page-47-6"></span>Parallel workloads, such as MPI jobs, can be launched, monitored, and controlled across a cluster or partitioned system using the SGI Array Services software. Array Services provides the notion of an array session, which is a set of processes that can be running on different cluster nodes or system partitions. Array Services is implemented using Process Aggregates (PAGGs), which is a kernel module that provides process containers. PAGGs has been open-sourced by SGI for Linux.

For more information on the Message Passing Toolkit, see the *Message Passing Toolkit: MPI Programmer's Manual*.

### <span id="page-47-7"></span><span id="page-47-1"></span>**Performance Co-Pilot**

The SGI Performance Co-Pilot software was ported from IRIX to Linux to provide a collection of performance monitoring and performance management services targeted at large, complex systems. Integrated with the low-level performance hardware counters and with MPT, Performance Co-Pilot provides such services as CPU, I/O, and networking statistics; visualization tools; and monitoring tools.

For more information on Performance Co-Pilot, see the Performance Co-Pilot for IA-64 Linux User's and Administrator's Guide.

## <span id="page-47-2"></span>**System Management**

This section describes system management tools. These include the hardware and software environment required to boot the system, license management, system console, and system controllers.

#### <span id="page-48-8"></span><span id="page-48-5"></span><span id="page-48-0"></span>**PROM Chips**

<span id="page-48-7"></span><span id="page-48-6"></span><span id="page-48-4"></span>Programmable read-only memory (PROM) chips are placed in your computer at the factory with software programmed into them that allows the CPU to boot and allows you to perform system administration and software installations. The PROM chips are not part of your disk or your operating system; they are the lowest level of access available for your system. You cannot erase them or bypass them. For more information on PROM and the L1 controller, see the *SGI L1 and L2 Controller Software User's Guide*.

### <span id="page-48-1"></span>**Extensible Firmware Interface (EFI)**

SGI Altix 3000 systems provide the Extensible Firmware Interface (EFI), a supporting platform to provide input to the CPU and to handle its output. In addition, the EFI controls the server's boot configuration, maintaining the boot menu in durable, nonvolatile memory.

<span id="page-48-3"></span>SGI ProPack v2.4 uses the elilo-3.3 package, which is fully compliant with EFI specification 1.10 with regard to where the bootloader (elilo.efi) should be located in the EFI system partition. According to that specification, the bootloader must be located in a dedicated vendor directory. On SGI Altix systems, that directory is /boot/efi/EFI/sgi/. As of version 3.3, elilo looks for its configuration file **only** in the directory from which it is loaded. Because this also applies to the kernel, the kernel image, which was previously installed in /boot/efi/, is now installed in /boot/efi/EFI/sgi/. For further documentation and details about this change, see the elilo documentation in /usr/share/docs/.

From the EFI prompt, you can perform basic file-management tasks (including text editing), make configuration changes, or write scripts that execute at boot time. For a summary of EFI commands, see [Table 3-2](#page-48-2).

<span id="page-48-2"></span>

| <b>EFI Command</b>               | <b>Description</b>                      |
|----------------------------------|-----------------------------------------|
| alias [-bdv] [sname] [value]     | Sets or gets alias settings             |
| $\text{attrib}[-b][+/rhs][file]$ | Views or sets file attributes           |
| bcfq                             | Configures boot driver and load options |
| cd $[path]$                      | Updates the current directory           |

Table 3-2 EFI Commands

| <b>EFI Command</b>                       | <b>Description</b>                             |
|------------------------------------------|------------------------------------------------|
| cls [background color]                   | Clears screen                                  |
| comp file1 file2                         | Compares two files                             |
| cp file [file]  [dest]                   | Copies files or directories                    |
| date [mm/dd/yyyy]                        | Gets or sets date                              |
| dblk device [Lba] [blocks]               | Performs hex dump of block I/O devices         |
| dh $[-b]$ $[-p$ prot_id] $\mid$ [handle] | Dumps handle information                       |
| dmpstore                                 | Dumps variable store                           |
| echo $[-on \,   \, -off] \,   \, [text]$ | Echoes text to stdout or toggles script echo   |
| edit [file name]                         | Edits a file                                   |
| endfor                                   | Script only: Delimits loop construct           |
| endif                                    | Script-only: Delimits IF THEN construct        |
| err [level]                              | Sets or displays error level                   |
| exit                                     | Exits                                          |
| flash filename                           | Flashes PROM on C-brick                        |
| for var inset                            | Script-only: Indicates loop construct          |
| qetmtc                                   | Gets next monotonic count                      |
| goto label                               | Script-only: Jumps to label location in script |
| guid [-b] [sname]                        | Dumps known guid IDs                           |
| help [-b] [internal command]             | Displays this help                             |
| if [not] condition then                  | Script-only: Indicates IF THEN construct       |
| load driver_name                         | Loads a driver                                 |
| $ls$ [-b] $[dir]$ $[dir]$                | Obtains directory listing                      |
| map [-bdvr] [sname[:]] [handle]          | Maps shortname to device path                  |

**Table 3-2** EFI Commands **(continued)**

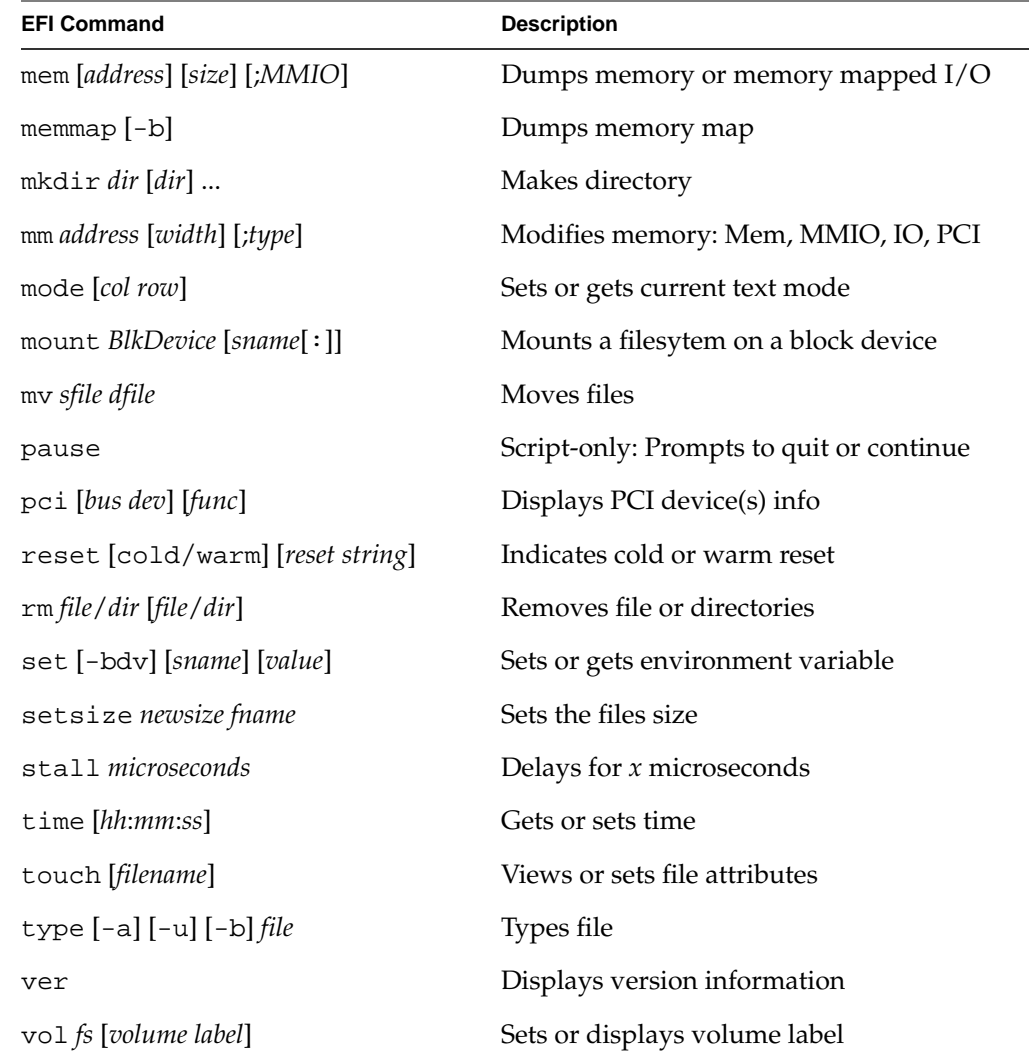

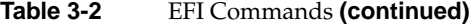

### <span id="page-50-2"></span><span id="page-50-0"></span>**FLEXlm**

<span id="page-50-1"></span>FLEXlm is a flexible license management system from Macrovision that lets independent software vendors (ISVs) license their products and helps system administrators install

<span id="page-51-5"></span><span id="page-51-3"></span>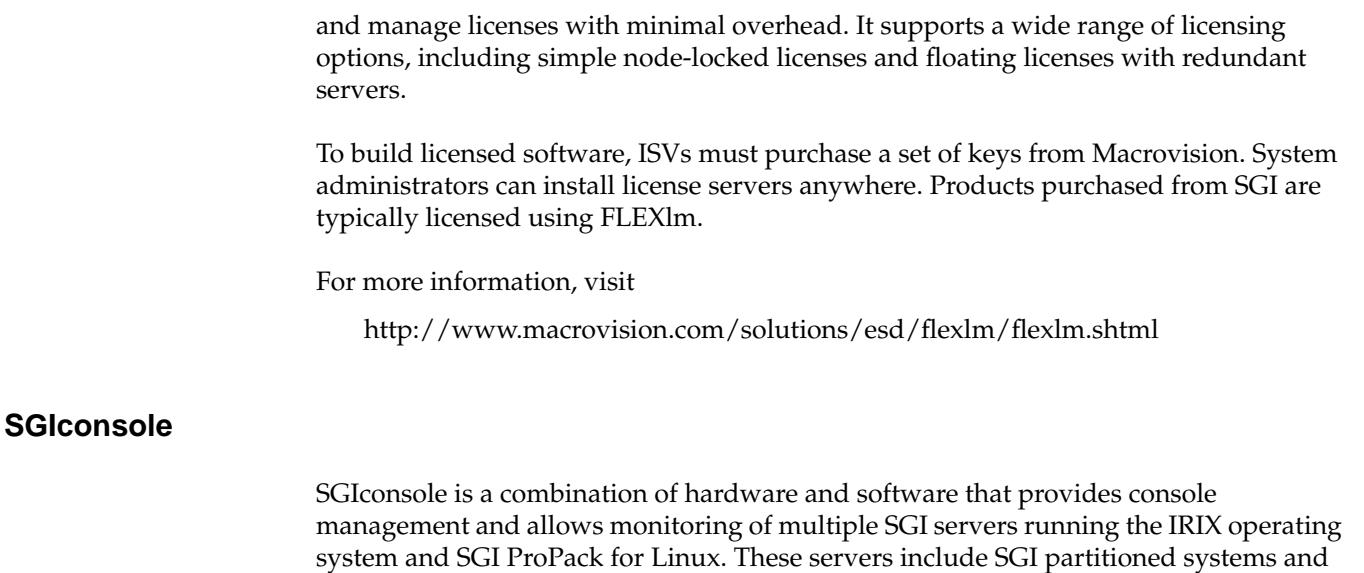

<span id="page-51-4"></span><span id="page-51-0"></span>large, single-system-image servers, including SGI Altix 3000 servers.

<span id="page-51-6"></span><span id="page-51-2"></span>SGIconsole consists of an 1U rackmountable SGI server based on the Intel Pentium processor, a serial multiplexer or Ethernet hub, and a software suite that includes the Console Manager package and Performance Co-Pilot, which provides access to common remote management tools for hardware and software.

Console Manager is a graphical user interface for the SGIconsole management and monitoring tool used to control multiple SGI servers. SGIconsole also has a command line interface. For more information on SGIconsole, see the *SGIconsole Start Here*.

### <span id="page-51-1"></span>**System Controller Firmware**

The L1 and L2 controllers are system controller firmware used in SGI systems.

The L1 controller is embedded in each brick in SGI Origin and Onyx 3000 series systems and in SGI Altix 3000 systems. It provides power and control sequencing, along with temperature and power monitoring for each brick.

The L2 controller is a rack-level controller that monitors and controls the bricks in its rack. All L2 controllers in a system are networked together and they consolidate the

control and monitoring information from each brick to provide system-level control and monitoring.

The following references describe how to install and connect to an L1 or L2 controller:

- Procedure 3-10, "Determining the Hardware Address of the L2 System Controller" in chapter 3 of the *SGIconsole 2.0 Start Here* describes how the L2 system controllers come online after a system boots and how to set the eth1 port on the SGI 1100 server to match when a DHCPD server is running on a subnet.
- Procedure 3-2, "Determing the L2 Address of a New L2 Controller" in chapter 3 of the *Console Manager for SGIconsole Administrator's Guide* describes how to find the L2 address of a new L2 controller.
- Procedure 4-1, "Connecting to a System Console" in chapter 4 of the *Console Manager for SGIconsole Administrator's Guide* describes how to connect to a system console.
- <span id="page-52-3"></span>• Procedure 2-2, "Connecting to the L1 Controller" in chapter 2 of the *Linux Configuration and Operations Guide* describes how to connect to an L1 controller and from there an L2 controller with or without SGIconsole installed.
- Procedure 2-3, "Connecting to the L2 Controller" in chapter 2 of the *Linux Configuration and Operations Guide* describes how to connect to the L2 controller with or without SGIconsole installed.

<span id="page-52-4"></span><span id="page-52-2"></span>For more information on the L1 and L2 system controller firmware, see the *SGI L1 and L2 Controller Software User's Guide*.

## <span id="page-52-0"></span>**NUMA Tools**

This section describes the commands that are currently provided with the collection of NUMA related tools.

#### <span id="page-52-1"></span>**dlook Command**

The dlook command displays the memory map and CPU use for a specified process. The following information is printed for each page in the virtual address space of the process:

• The object that owns the page (file, SYSV shared memory, device driver, and so on)

- Type of page (RAM, FETCHOP, IOSPACE, and so on)
- <span id="page-53-2"></span><span id="page-53-1"></span>• If RAM memory, the following information is supplied:
	- Memory attributes (SHARED, DIRTY, and so on)
	- Node on which that the page is located
	- Physical address of page (optional)

Optionally, the amount of elapsed CPU time that the process has executed on each physical CPU in the system is also printed.

### <span id="page-53-0"></span>**dplace Command**

The dplace command binds a related set of processes to specific CPUs or nodes to prevent process migrations. In some cases, this tool improves performance because of the occurrence of a higher percentage of memory accesses to the local node.

# <span id="page-54-0"></span>**4. Performance Tuning**

**Note:** The performance tuning information in this chapter is now available in Chapter 3, "Performance Tuning" in the new *Linux Configuration and Operations Guide* available with the SGI ProPack v2.4 release.

# **Index**

#### **A**

Array Services, description, [20](#page-37-1) Autopartition option, [10](#page-27-0)

### **B**

Booting the CD, [9](#page-26-1) Bus numbering, [25](#page-42-3) Buttons for returning, [9](#page-26-2)

### **C**

CD contents, [2](#page-19-1) CpuMemSet support, [23](#page-40-2) Cpuset system, [24](#page-41-2)

#### **D**

Disk partition table, [8](#page-25-4) dlook command, [35](#page-52-2) dplace command, [36](#page-53-1)

#### **E**

EFI commands, [31](#page-48-3) EFI support, [31](#page-48-4)

Ethernet device naming, [27](#page-44-2) Extensible Firmware Interface (EFI) support, [31](#page-48-5)

#### **F**

Firewall configuration, [11](#page-28-0) FLEXlm support, [33](#page-50-1)

#### **H**

hardware platforms, [2](#page-19-2) HPC support libraries and tools, [29](#page-46-4) Message Passing Toolkit, [30](#page-47-3) Performance Co-Pilot (PCP), [30](#page-47-4)

#### **I**

Installation additional users, [11](#page-28-1) CDs, [14](#page-31-1) log, [14](#page-31-2) method selection, [10](#page-27-1) open/free source software, [14](#page-31-3) overview, [4](#page-21-3) package group selection, [11,](#page-28-2) [14](#page-31-4) password for access, [11](#page-28-3) proprietary software, [14](#page-31-5) reboot, [15](#page-32-1)

SGI Linux Environment 7.2 base OS, [9](#page-26-3) SGI ProPack for Linux, [14](#page-31-6) system controller software, [15](#page-32-2) time zone, [11](#page-28-4) upgrading, [17](#page-34-5) user creation, [11](#page-28-5) I/O subsystems for HPC systems, [25](#page-42-4) XFS filesystem support, [29](#page-46-5) XSCSI support, [28](#page-45-2) XSCSI-SCSI support, [29](#page-46-6) XVM support, [29](#page-46-7) IP address selection, [10](#page-27-2)

### **L**

L1 and L2 controllers, [34](#page-51-2) Language selection, [10,](#page-27-3) [11](#page-28-6) Linux Kernel Crash Dump (LKCD), [8](#page-25-5) LKCD for file configuration, [8](#page-25-6)

### **M**

Message Passing Toolkit support, [30](#page-47-5)

### **N**

NUMA tools, [35](#page-52-3) dllook command, [35](#page-52-4) dplace command, [36](#page-53-2)

### **O**

Open source website, [4](#page-21-4) OS configuration settings, [2](#page-19-3) OS enhancements CpuMemSets, [23](#page-40-3) cpuset support, [24](#page-41-3) for HPC environments, [23](#page-40-4) partitioning, [24](#page-41-4)

#### **P**

Package group selection, [11,](#page-28-7) [14](#page-31-7) Partition selection, [10](#page-27-4) Password requirement, [7](#page-24-2) Performance measuring, [20](#page-37-2) Performance Co-Pilot support, [30](#page-47-6) Persistent bus numbering, [25](#page-42-2) Persistent naming bus numbers, [25](#page-42-5) Ethernet devices, [27](#page-44-3) XSCSI devices, [28](#page-45-3) Product list, [19](#page-36-3) Product support, [19](#page-36-4) PROM support, [31](#page-48-6)

### **R**

Release features, [1](#page-18-3) Remove partitions, [10](#page-27-5) Root access password, [11](#page-28-8)

### **S**

Screen Complete, [15](#page-32-3) Installation to Begin, [14](#page-31-8) Package Group Seleciton, [11,](#page-28-9) [14](#page-31-9) Package In[stallation,](#page-32-1) [14](#page-31-10)

Welcome , [14](#page-31-11) SGIconsole support , [34](#page-51-3) Software installation , [7](#page-24-3) introduction , [1](#page-18-4) planning , [8](#page-25-7) System controller firmware support , [34](#page-51-4) System Controller Software CD , [15](#page-32-4) System management EFI , [31](#page-48-7) FLEXlm , [33](#page-50-2) PROM chips , [31](#page-48-8) SGIconsole , [34](#page-51-5) system controller firmware , [34](#page-51-6) tools , [30](#page-47-7)

### **U**

Unsupported elements , [22](#page-39-0) Upgrading from previous releases , [13](#page-30-1) Upgrading software , [17](#page-34-6)

### **X**

XFS filesystem support , [29](#page-46-8) XSCSI support , [28](#page-45-4) XSCSI-SCSI support , [29](#page-46-9) XVM support , [29](#page-46-10)